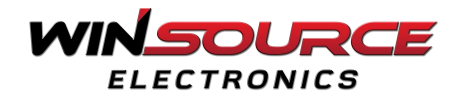

## **How to Use our Homepage Features ?**

**a. User ID**: when users click on their id win-source takes them to the "**Customer info**" page under the "**My Account**" section where users can add, edit, and delete their profile details.

**b. Log out:** this option is used to leave their account until the next login.

**C. Shopping Cart:** the amount for the items to buy.

**d. Currency :**This drop-down option is used to select the currency in which the users will pay.

**e. Search Bar :** The "**Search"** function on the top right of the page is used to search for a specific electronic part by typing its name in the search box.

**f.** These tabs in the **main menu** are used to see the list of products, manufacturers, account settings, support from the WINSOURCE team, and learning about the WINSOURCE services (all these tabs are discussed in detail below).

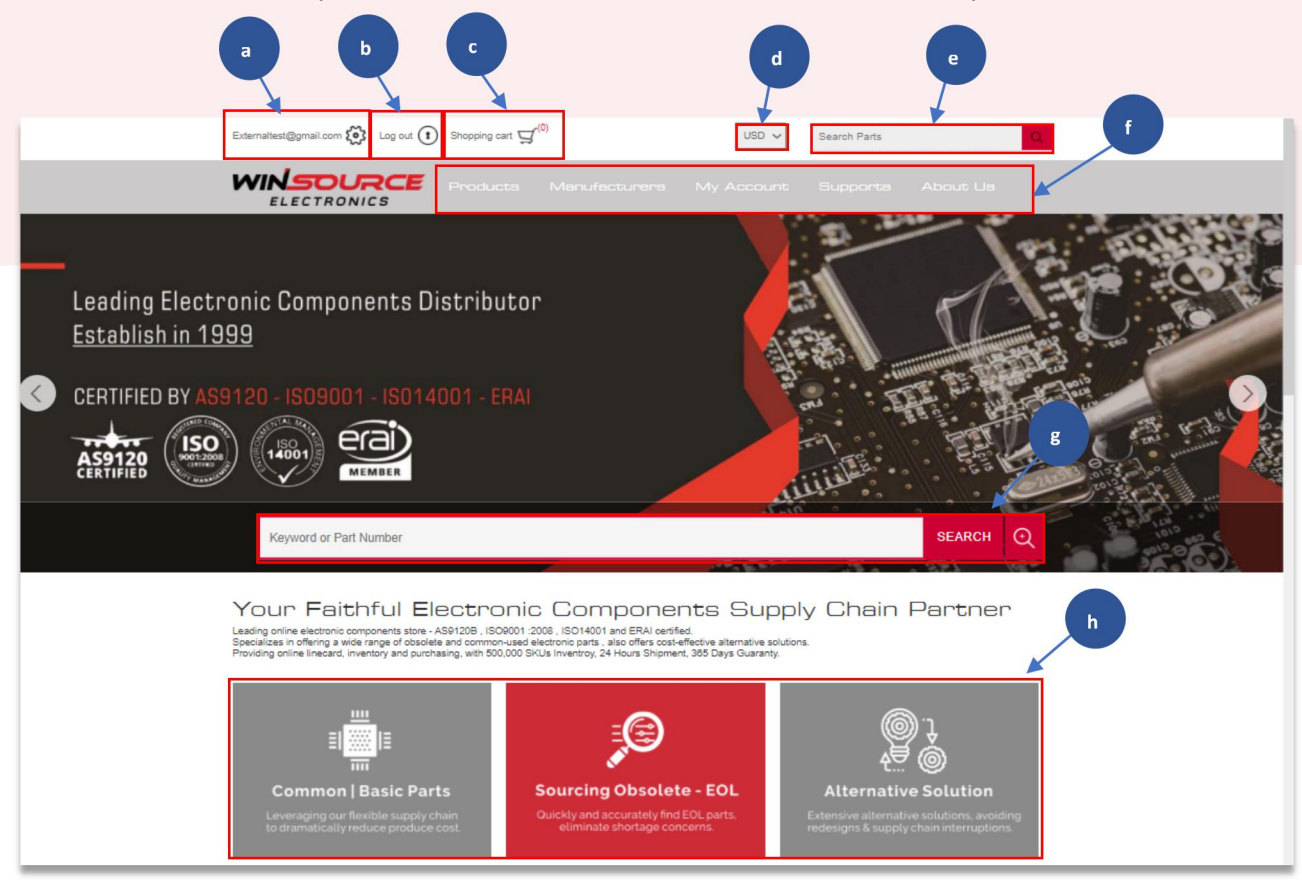

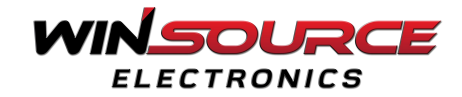

**g.** This search function in the middle of the page is used to search for a particular electronic part by typing keywords or component serial number e.g, part number ADV7513BSWZ.

**h.** These three modules are the main business of WINSOURCE, including the provision of a wide range of common-used components and the search for obsolete products, as well as providing professional alternative solutions for OEM customers.

## **i. Service & Tools**

WINSOURCE provides different services and tools for their users to make buying and selling easy. This section on the home page is used to get WINSOURCE's services e.g, sending an inquiry, alternative solutions, storing excess inventory with WINSOURCE, packing, product testing, and logistics. By clicking on each section users will get detailed information about what is it and how to use these services & tools.

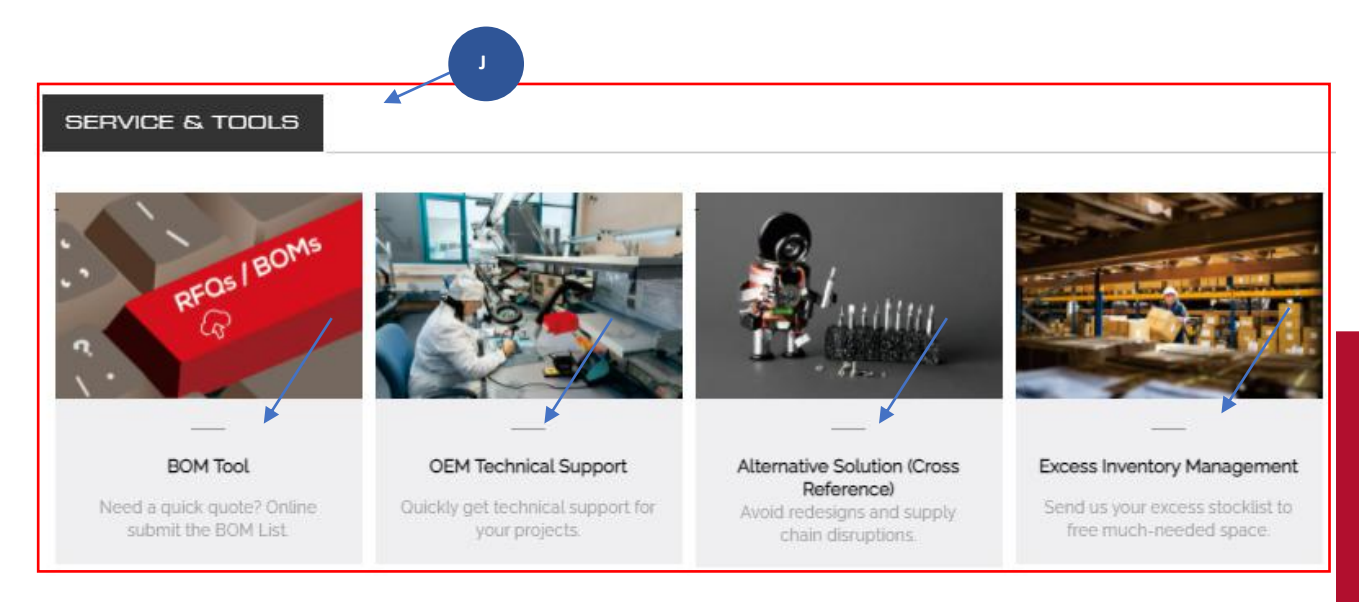

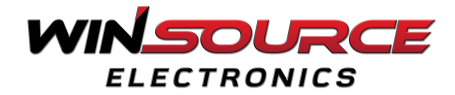

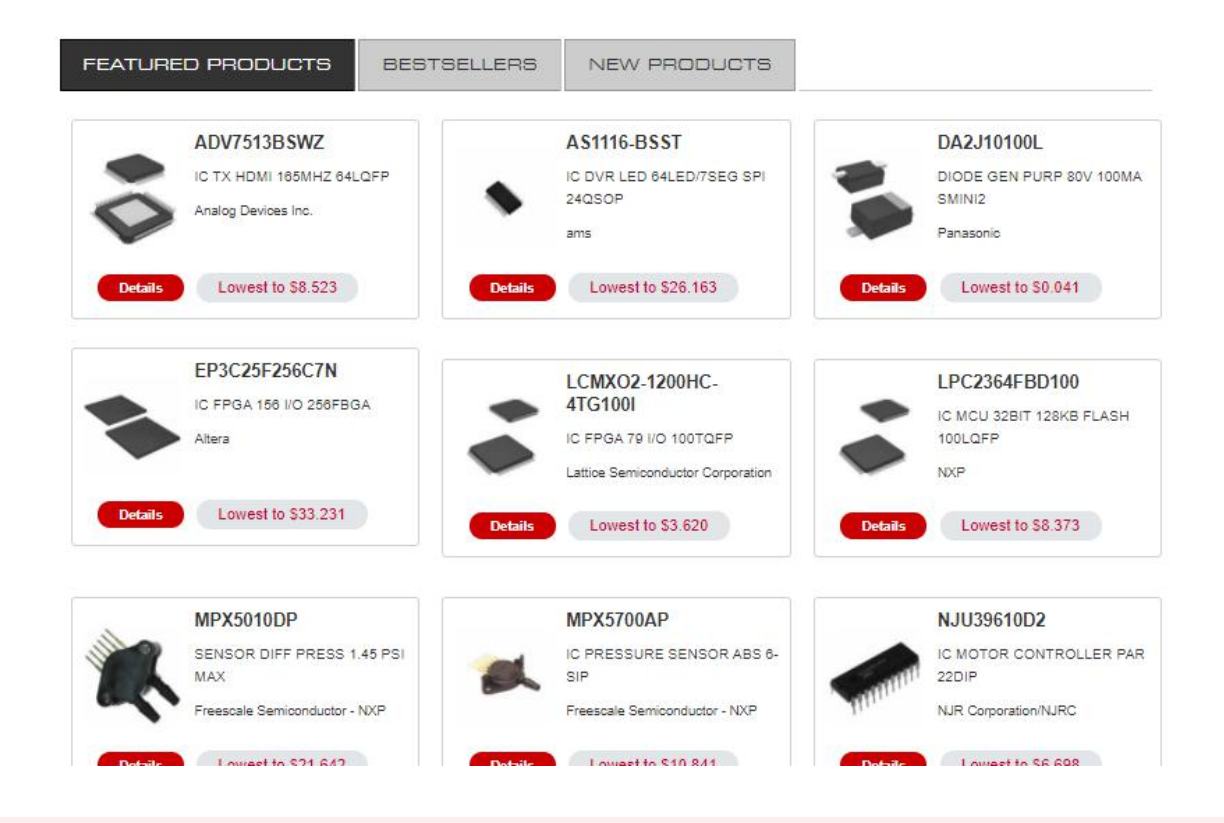

## **j. Featured Products, Best Sellers, New Products**

This section on the home page is used to have a quick look at featured products, bestselling products, and new products tending on WINSOURCE. By clicking on each header WINSOURCE will display a list for subjected products along with details option and price as shown in the image.

Users can click on any of the products from the list to see more details and to purchase.

## **k. Contact, Information, New Products, Blog, Social Media**

This section at the bottom of the home page shows a list of WINSOURCE contact details, information about the WINSOURCE website, new products that are just recently added to the site, and a blog to learn more about electronics with multiple answers for FAQs. Users can also click on their social media links to stay connected with our team.

- **Twitter:** [http://www.twitter.com/Win\\_Source](http://www.twitter.com/Win_Source)
- **Facebook:** <http://www.facebook.com/winsourceelectronic/>
- **LinkedIn:** <http://www.linkedin.com/company-beta/9096215/>
- **Skype:** [service@win-source.net](mailto:service@win-source.net)

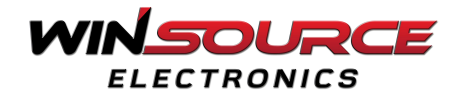

**l.** Users can enter their email addresses to receive **newsletters** from WINSOURCE via email it will help users to see the latest updates and news about everything going on in the world of electronic components.

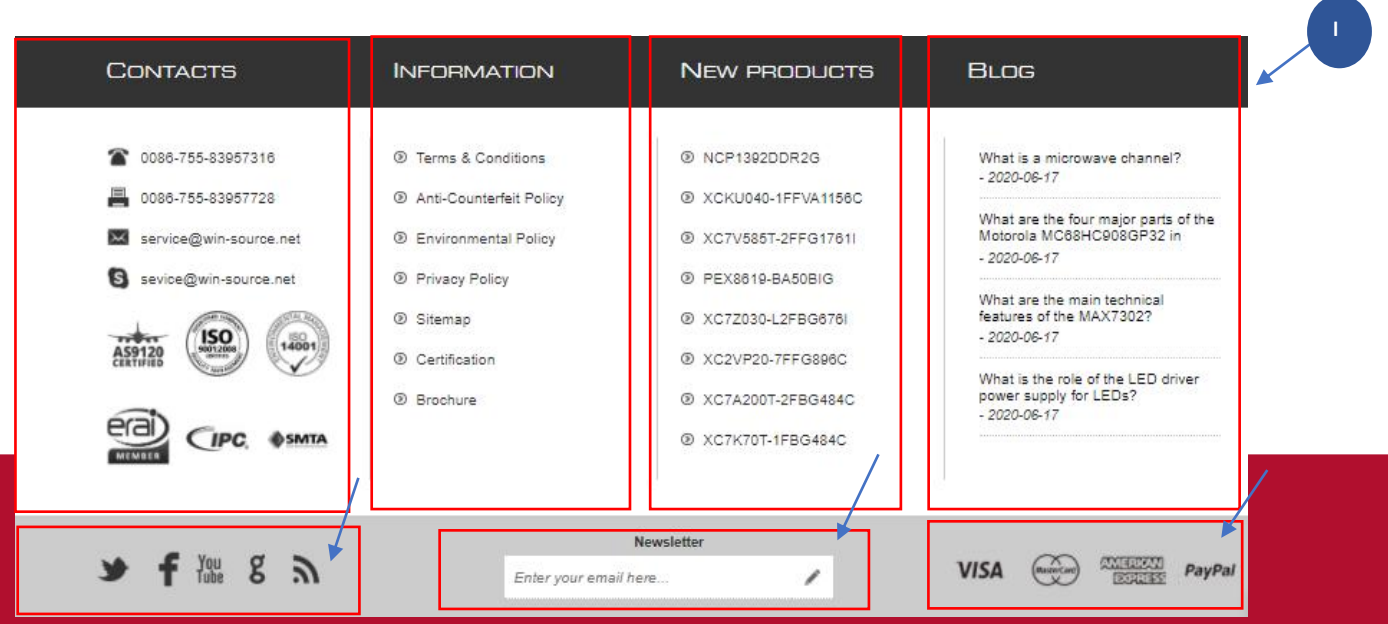